# **Entering HS Placement Information in FACTS SIS**

#### From the Main Menu please select Students

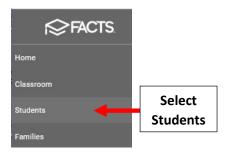

### Select Student and then Select User Defined Field from Right Side menu

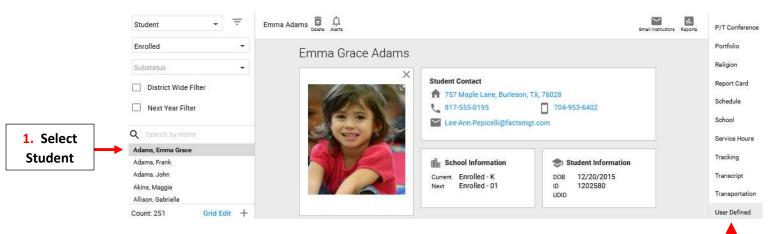

#### Select Additional Student Information from User Defined Groups Dropdown

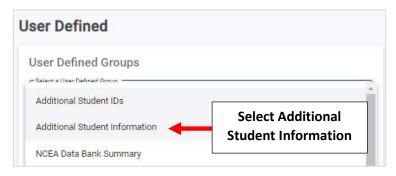

#### **Select Field and Enter Information**

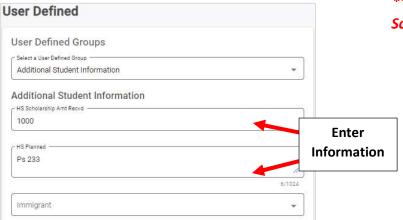

\*\*Scholarship Amount is the Total\*\*
Scholarship Amount Received for the
4 Years of High School

2. Select User
Defined Field

## **Select Save to Save your Changes**

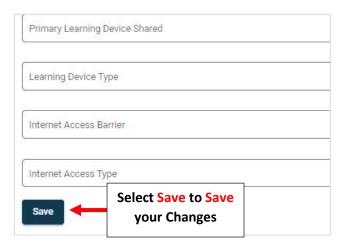